## Tutorial 05: Creation, Relative Positioning and Merging of Solid Geometries (SG)

2014-11-22: Tim C. Lueth, MIMED - Technische Universität München, Germany (URL: [http://www.mimed.de\)](http://www.mimed.de/) - Last Change: 2017-07-07

#### **Contents**

- [Complete List of all Tutorials with Publishable MATLAB Files of this Solid-Geoemtries Toolbox](#page-0-0)
- **[Motivation for this tutorial: \(Originally SolidGeometry 1.7 required\)](#page-0-1)**
- [2. Creating, plotting, writing of the struct](#page-0-2) *Solid Geometry* (SG)
- [3. Spatial transformations of solid geometries and](#page-1-0) *sets of solid geometries*
- [4. Merging of solid geometries \(SG\) and sets of solid geometries](#page-3-0)
- [5. Non-manifold points, edges, and facets of solid geometries \(SG\)](#page-4-0)
- [6. Additive Design: Separate or penetrate solid geometries \(SG\)](#page-5-0)
- [Final remarks on toolbox version and execution date](#page-5-1)

# <span id="page-0-0"></span>**Complete List of all Tutorials with Publishable MATLAB Files of this Solid-Geoemtries Toolbox**

**The following topics are covered an explained in the specific tutorials:**

- Tutorial 01: First Steps Using the VLFL-Toolbox for Solid Object Design
- Tutorial 02: Using the VLFL-Toolbox for STL-File Export and Import
- Tutorial 03: Closed 2D Contours and Boolean Operations in 2D
- Tutorial 04: 2½D Design Using Boolean Operators on Closed Polygon Lists (CPL)
- Tutorial 05: Creation, Relative Positioning and Merging of Solid Geometries (SG)
- Tutorial 06: Relative Positioning and Alignment of Solid Geometries (SG)
- Tutorial 07: Rotation of Closed Polygon Lists for Solid Geometry Design
- Tutorial 08: Slicing, Closing, Cutting and Separation of Solid Geometries
- Tutorial 09: Boolean Operations with Solid Geometries
- Tutorial 10: Packaging of Sets of Solid Geometries (SG)
- Tutorial 11: Attaching Coordinates Frames to Create Kinematik Models
- Tutorial 12: Define Robot Kinematics and Detect Collisions
- Tutorial 13: Mounting Faces and Conversion of Blocks into Leightweight-structures
- Tutorial 14: Manipulation Functions for Closed Polygons and Laser Cutting (SVG)
- Tutorial 15: Create a Solid by 2 Closed Polygons
- Tutorial 16: Create Tube-Style Solids by Succeeding Polygons
- Tutorial 17: Filling and Bending of Polygons and Solids
- Tutorial 18: Analyzing and modifying STL files from CSG modeler (Catia)
- Tutorial 19: Creating drawing templates and dimensioning from polygon lines
- Tutorial 20: Programmatically Interface to SimMechanics Multi-Body Toolbox
- Tutorial 21: Programmatically Convert Joints into Drives (SimMechanics)
- Tutorial 22: Adding Simulink Signals to Record Frame Movements
- Tutorial 23: Automatic Creation of a Missing Link and 3D Print of a Complete Model
- Tutorial 24: Automatic Creation of a Joint Limitations
- Tutorial 25: Automatic Creation of Video Titels, Endtitels and Textpages
- Tutorial 26: Create Mechanisms using Universal Planar Links
- Tutorial 27: Fourbar-Linkage: 2 Pose Syntheses and Linkage Export for 3D Printing
- Tutorial 28: Fourbar-Linkage: 3 Pose Syntheses and Linkage Export for 3D Printing
- Tutorial 29: Create a multi body simulation using several mass points
- Tutorial 30: Creating graphical drawings using point, lines, surfaces, frames etc.
- Tutorial 31: Importing 3D Medical DICOM Image Data and converting into 3D Solids
- Tutorial 32: Exchanging Data with a FileMaker Database
- Tutorial 33: Using a Round-Robin realtime multi-tasking system
- Tutorial 34: 2D Projection Images and Camera Coordinate System Reconstruction
- Tutorial 35: Collection of Ideas for Tutorials
- Tutorial 36: Creating a Patient-Individual Arm-Skin Protector-Shell

## <span id="page-0-1"></span>**Motivation for this tutorial: (Originally SolidGeometry 1.7 required)**

## <span id="page-0-2"></span>**2. Creating, plotting, writing of the struct** *Solid Geometry* **(SG)**

Even if it is useful to know that a vertex list (VL), and a facet list (FL) is required for 3D modeling, it is more convenient to use matlab structs for solid geometries (SG). Instead of writing VL or FL, we use SG.VL, SG.FL as variables. The advantage is, that each solid object is described by one struct that contains vertex list and facet list, but can contain other defined information (such as the underlying CPL, PL or EL) or it is open for your own defined information.

- **SGofCPLz** for extruding a solid object from a CPL similar to VLFLofCPLz.
- **SGplot** for plotting one or more solid objects similar VLFLplots.
- **SGchecker** for checking a solid object similar to VLFLchecker.
- **SGwriteSTL** for writing a solid object similar to VLFLwriteSTLb.
- **SGsize** for generating the bounding box of a solid geometry (SG).

close all; nSG=SGofCPLz(PLcircle(10),5)  $\texttt{SGplot}(\texttt{nSG, 'r',1}); \texttt{VLFLplotlight(1)}; \texttt{view (-30,30)};$ SGchecker(nSG); SGwriteSTL (nSG,'EXP05-1');

 $nSG =$ 

```
 struct with fields:
```
VL: [90×3 double]

 FL: [176×3 double] publishSGPDF:<a href = "matlab: openbydoubleclick ('/Users/timlueth/Desktop')">/Users/timlueth/Desktop/</a><a href = "matlab: openbydoubleclick ('/User

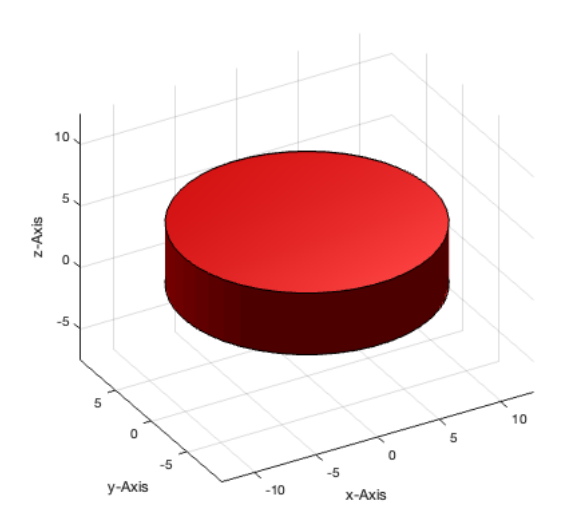

#### Often it is useful to know the size of the bounding box of an object and to plot it.

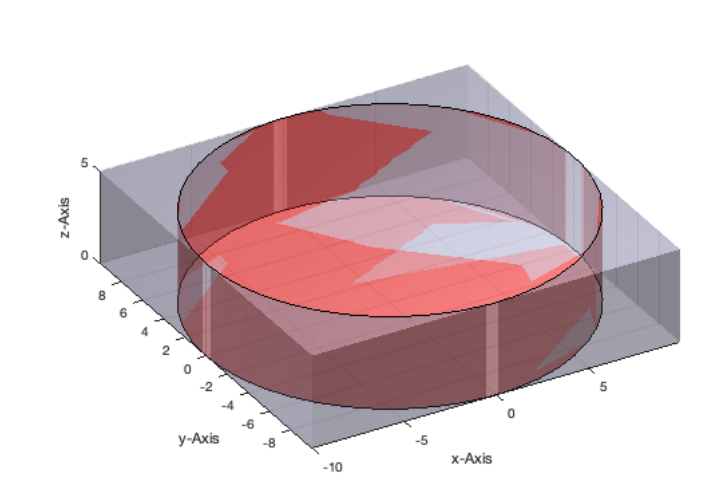

bs=SGsize(nSG); [BB.VL,BB.FL]=VLFLofBB(bs); SGplot (BB,'w'); VLFLplotlight(1,0.4);

## <span id="page-1-0"></span>**3. Spatial transformations of solid geometries and** *sets of solid geometries*

In contrast to manipulate an individual solid geometry as struct, it is often useful to manipulate or handle a set of solid geometries. For this purpose, we use the cell concept of Matlab. A=SGbox([30,20,10]); {A, A, A} is a set of three solid geometries that can be given as arguments of a function and can also be the output argument of a function.

- **SGbox** creates a simple box at the origin indimensions [x y z].
- **SGtransP** moves a solid geometry (SG) or a set of SG by a translation vector.
- **SGtransR** rotate a solid geometry (SG) or a set of SG by a rotation matrix .
- **SGtransT** transform a solid geometry (SG) or a set by a homogenous transformation matrix.
- **SGtrans0** moves a solid geometry (SG) or a set of SG into the coordinate systems origin.
- **SGtrans1** moves a solid geometry (SG) or a set of SG into quadrant 1.

close all; A=SGtransP(SGbox([30,20,10]),[0;0;30]); SGplot (A,'b'); show; B=SGtransP(SGbox([10,10,40]),[30;0;0]); SGplot  $(B, 'g')$ ; show view (-30,30);  $SGplot(SGtransR(\{A,B\},rot(pi/6,0,0))$ , 'm'); VLFLplotlight  $(1,0.5)$ 

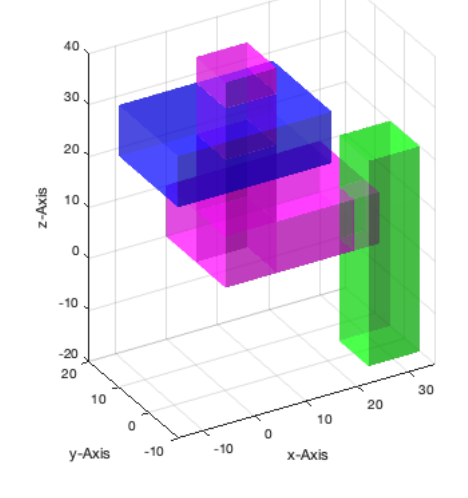

close all; A=SGtransP(SGbox([30,20,10]),[0;0;30]); SGplot (A,'b'); show; B=SGtransP(SGbox([10,10,40]),[30;0;0]); SGplot (B,'g'); show view (-30,30); SGplot(SGtrans1({A,B}),'m'); VLFLplotlight (1,0.5)

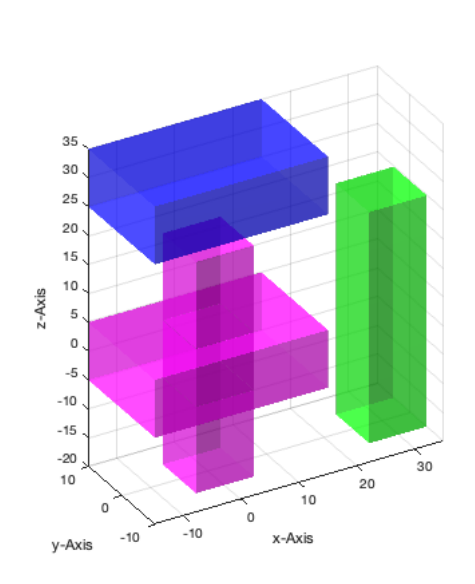

close all; A=SGtransP(SGbox([30,20,10]),[0;0;30]); SGplot (A,'b'); show; B=SGtransP(SGbox([10,10,40]),[30;0;0]); SGplot (B,'g'); show view (-30,30);  $\text{SGplot}(SGtrans0(\{A,B\}),\{m\})$ ; VLFLplotlight  $(1,0.5)$ 

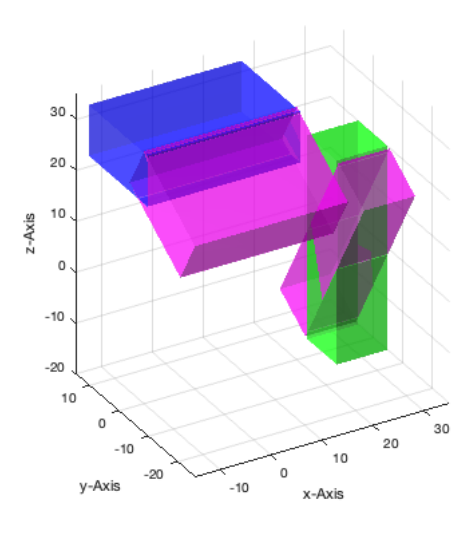

#### close all;

A=SGtransP(SGbox([30,20,10]),[0;0;30]); SGplot (A,'b'); show; B=SGtransP(SGbox([10,10,40]),[30;0;0]); SGplot (B,'g'); show view (-30,30); SGplot(SGtransT({A,B},[rot(pi/3,0,0),[100;0;0]]),'m'); VLFLplotlight (1,0.5)

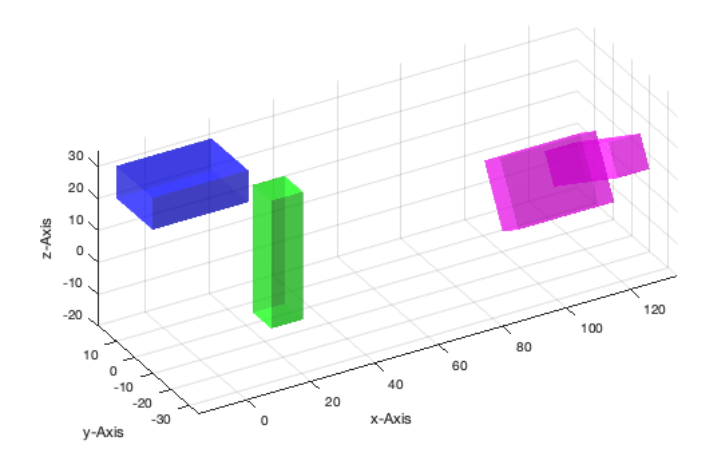

## <span id="page-3-0"></span>**4. Merging of solid geometries (SG) and sets of solid geometries**

In the previous example we often created and manipulated two solids. As explained, it is possible to handle several objects at the same time by using sets of elements. Nevertheless, in mosts cases, after some operations we want to merge several solid geometries into one single object. SGcat concatenates the vertex list and the facet list of a set og given solids into one list. Furthermore like in VLFLcat, doubled vertices are detected and removed. It is not possible anymore to separate the objects in general afterwards.

- **VLFLcat** merges two VL/FL into one VL/FL.
- **VLFLcat2** simply concatenates two VL/FL into one VL/FL.
- **SGcat** merges single solids or a set of solids into one solid object.

```
close all;
nSG=SGcat ({A,B}); SGplot (nSG,'w'); view (-30,30); VLFLplotlight (1,0.5)
SGwriteSTL (nSG,'EXP05-2');
```
publishSGPDF:<a href = "matlab: openbydoubleclick ('/Users/timlueth/Desktop')">/Users/timlueth/Desktop/</a><a href = "matlab: openbydoubleclick ('/User

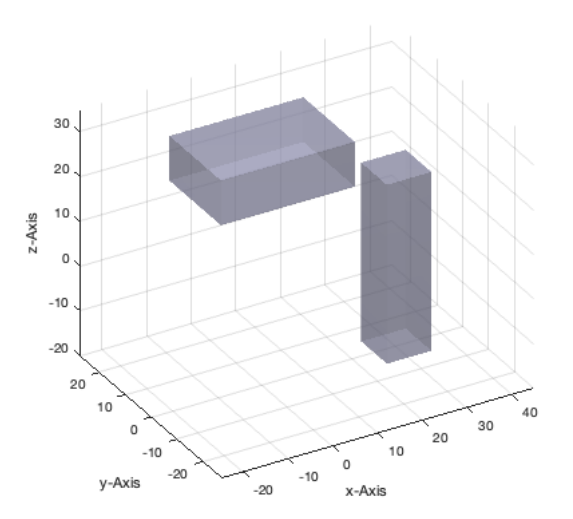

## <span id="page-4-0"></span>**5. Non-manifold points, edges, and facets of solid geometries (SG)**

By using functions such as SGcat or VLFLcat/VLcat2, it is very easy and efficient to create solid models and STL-files by simply attaching or penetrating individual solid objects. It is some kind of *additive* design of solid objects in 3D. For a 3D printing process, those additive designed objects are not a real problem, i.e. several independent parts are simply attached or penetrate each other. 3D contour printing of penetrating objects is automatically handled by the slicer, a piece of software that we get to know later.

Nevertheless, as soon as a vertex is used by two independent solids, an edge is used by two independent solids. In this case a slicer software will not be able to solve the manifold problem.

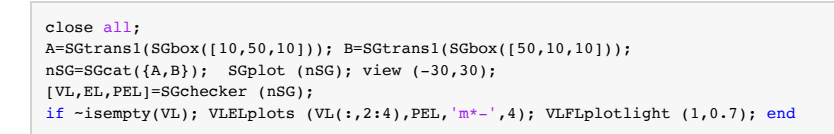

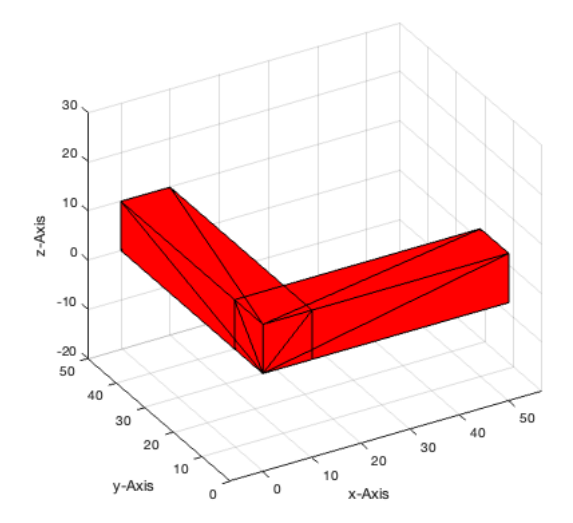

If we call SGchecker with a second argument ('plot'), we get a figure showing the non manifold objects that generate the conflict

close all; SGchecker (nSG,'plot');

2 edges [blue] are doubled, not removed

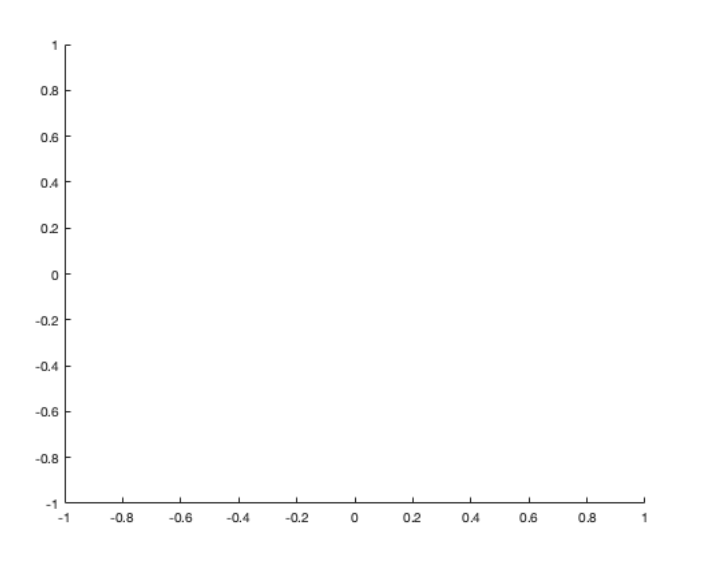

## <span id="page-5-0"></span>**6. Additive Design: Separate or penetrate solid geometries (SG)**

During additive solid geometry design, we will always get problems with non-manifold points or edges, as long as we try always to align objects point-to-point, edge-to-edge or face-to-face. As a basic rule, it is better to shorten or increase the length of a object slighly by a micrometer and do not align it with another face, edge, point. Even if the number of points of a solid geometry is increased by this strategy, the number of facets of this solid is decreased. Additive solid geoemtry design is therefore, not an inefficient but an efficient design methodology.

```
close all;
slot=1e-3;
A=SGtrans1(SGbox([10,50,10]));
B=SGtrans1(SGbox([50,10,10])); B=SGtransP(B,[slot;0;0]);
nSG=SGcat({A,B});
SGchecker (nSG,'plot');
```
The value for shifting the object about 1 micrometer is much lower than the manufacturing accuracy of the 3D printer. Anyway, if this would not be the case, then simply change it to 1 nanometer (1e-6) or one picometer (1e-9) if we consider a millimeter as default integer unit. It is also clear that we can automate the correction by simply splitting the objects and adding a random submicrometer value to the coordinates.

Another possibility is separating the objects instead of penetrating them. This will lead to the same solution to avoid non manifold edges. Nevertheless, some manufacturing preprocessors analyze STL-Files and detect objetcs that are separated and do not penetrate each other. These objects are then separated and repositioned in the 3D printing working volume to optimize the use of the print job's working volumen and material use.

The later presented function for relative spatial alignment of solid geometries will support a parameter for a gap between objects. Negative gap sizes correspond to a slightly penetration of the solid geometries.

#### <span id="page-5-1"></span>**Final remarks on toolbox version and execution date**

VLFLlicense

```
This VLFL-Lib, Rel. (2023-Oct-03), is for limited non commercial educational use only!
Licensee: Tim Lueth (Development Version)!
Please contact Tim Lueth, Professor at TU Munich, Germany!
WARNING: This VLFL-Lib (Rel. ) license will exceed at 06-Jul-2078 07:10:51!
Executed 03-Oct-2023 07:10:53 by 'timlueth' on a MACI64 using Mac OSX 13.6 | R2023a Update 5 | SG-Lib 5.4
======================================== Used Matlab products: ======================================
database_toolbox
distrib_computing_toolbox
fixed_point_toolbox
image_toolbox
map_toolbox
matlab
optimization_toolbox
pde_toolbox
phased array system toolbox
signal_blocks
signal_toolbox
simmechanics
simscape
simulink
statistics_toolbox
          =====================================================================================================
```
*Tim Lueth, tested and compiled on OSX 10.7.5 with Matlab 2014b on 2014-11-23*

*Tim Lueth, executed and published on 64 Bit PC using Windows with Matlab 2014b on YYYY-MMM-DD*

*[Published with MATLAB® R2023a](https://www.mathworks.com/products/matlab/)*